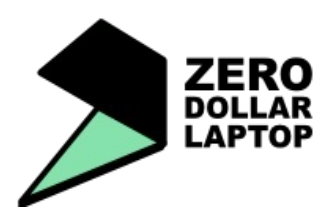

## **Workshop Learning Resource 11.c Using the command line terminal The basics of bash scripting**

**Overview: This learning resource will give you information about how to get started using the command line in Linux**

The command line can seem very daunting to someone new to Linux. First open a terminal by going to the Accessories menu. The best way to learn is by trying out some bash commands.

You have already used the apt-get command to install software:

**apt-get** – to fetch an Ubuntu/Debian package from the repositories on the internet. It is often used together with *install* :

*sudo apt-get install vlc*

fetch the vlc package and install it .

**cd** – change the current directory.

*cd /home/john*

navigate from the current directory to what ever the foldername you have typed in this case john's home directory

**clear** – clear all text from the terminal.

**cp** – copy a file/folder from one place to another

*cp /home/john/myfile /home/john/Desktop*

copies *myfile* in john's home directory to john's desktop

**mv** – move a file or folder from one place to another

*mv /home/john/myfile /home/john/Desktop*

moves *my*f*ile* from john's home directory to john's desktop

**mkdir** – create new directory

*mkdir /home/john/Desktop/Penguin*

creates a directory called Penguin on john's desktop

**rm** – remove a file from a directory.

*rm filename*

**rmdir** – remove a directory

*rmdir /home/john/Desktop/Penguin*

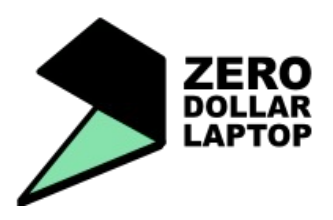

## **Workshop Learning Resource 11.c Using the command line terminal The basics of bash scripting**

**ls** is a command which lists the contents of a directory. l*s /home/john/Desktop* You can separate commands with a semicolon *cd /home/john/Desktop;ls* This will change directory to john's desktop and list the contents of the desktop You may need to make a .bin file executable so that you can install it. An example would be when installing java downloaded from the Sun website. cd to the directory containing the .bin file. *sudo chmod a+x java-whatever.bin* Now you can execute the bin file *./java-whatever.bin* If you need to shut down the computer quickly *sudo halt* To reboot the computer *sudo reboot* For more info try: http://www.linuxquide.it/command\_line/

## **Conclusion: You have tried out some easy bash commands.**